互联网+报名流程

## 注册账号: 网址:**http://cy.ncss.cn/**

 $\overline{\phantom{a}}$ 

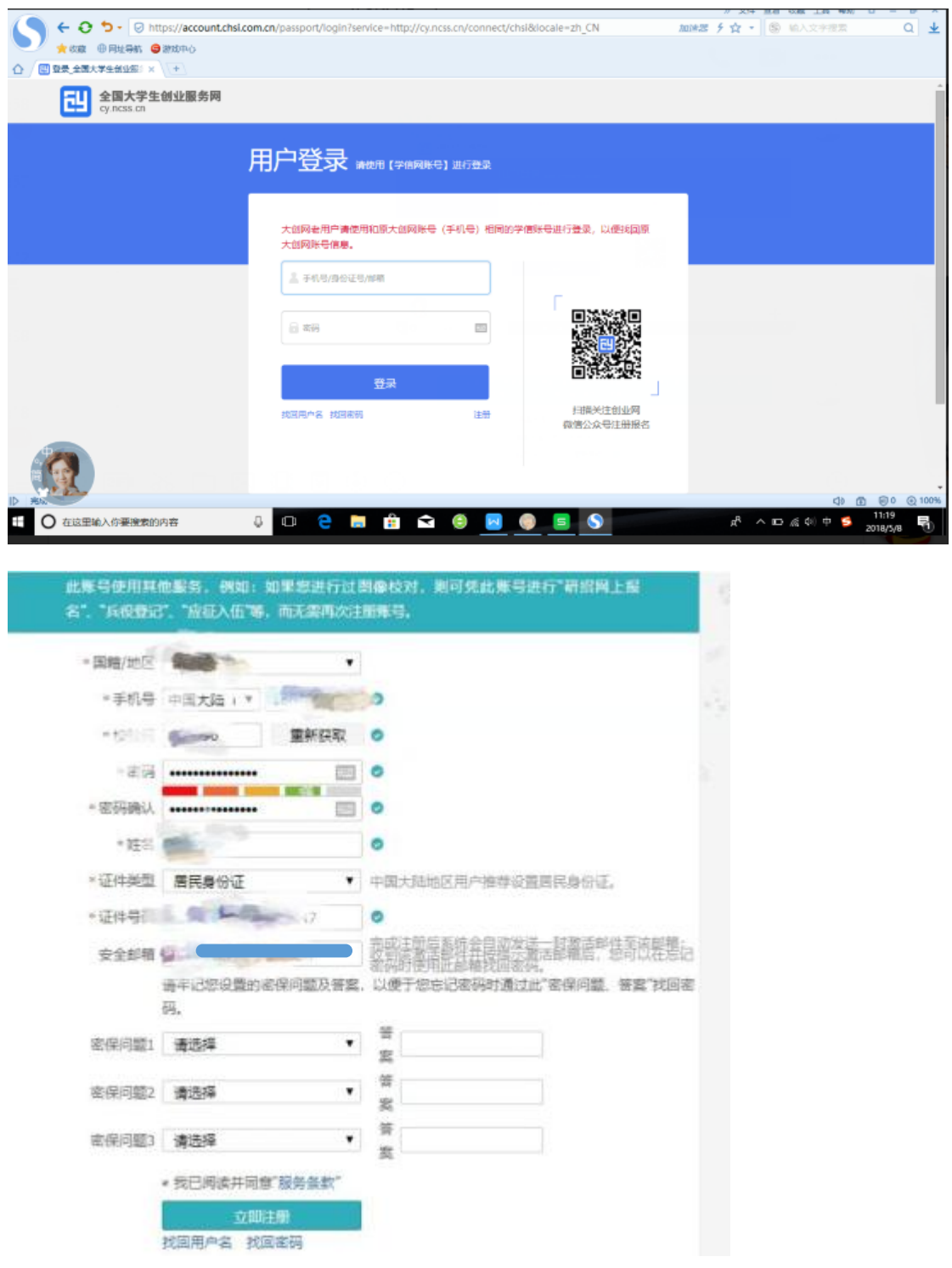

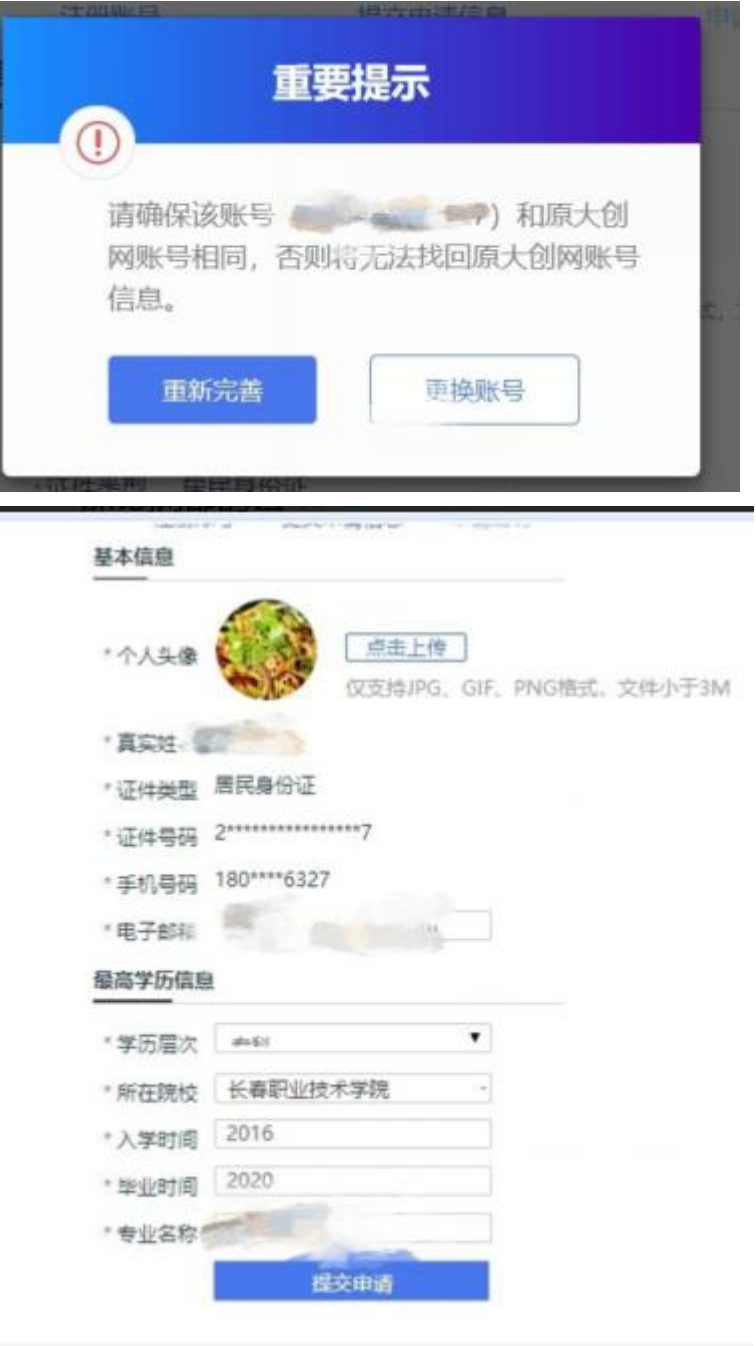

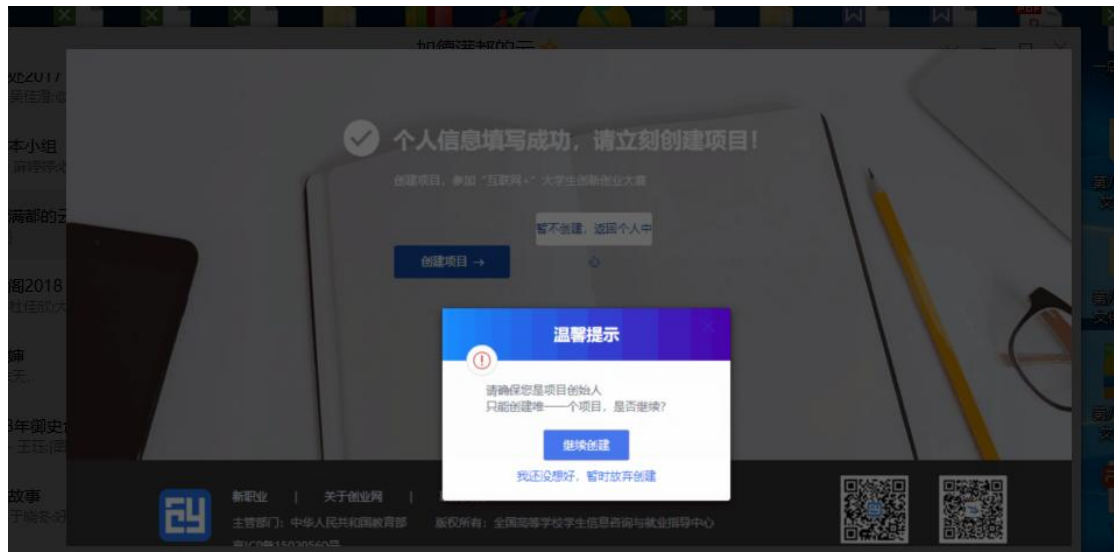

## 互联网+报名步骤

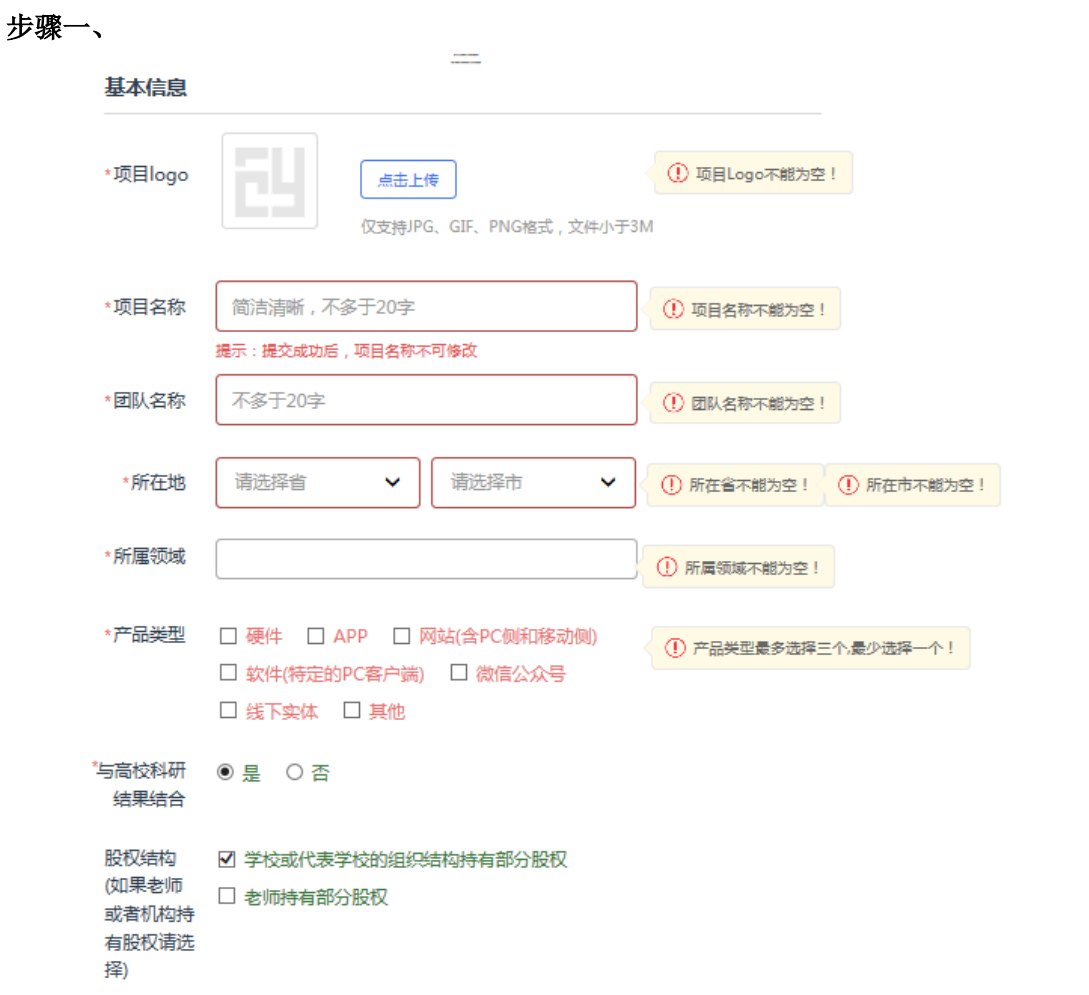

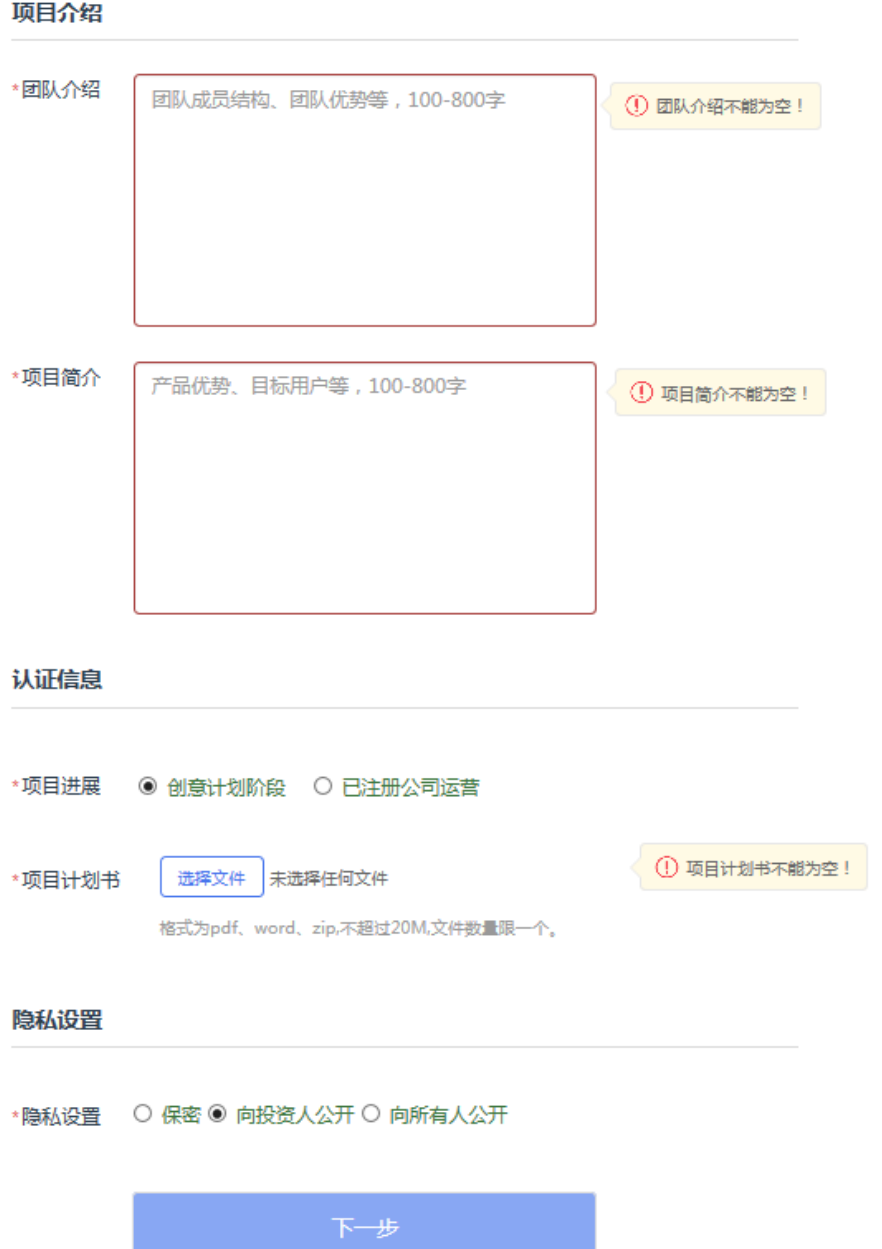

## 步骤二、

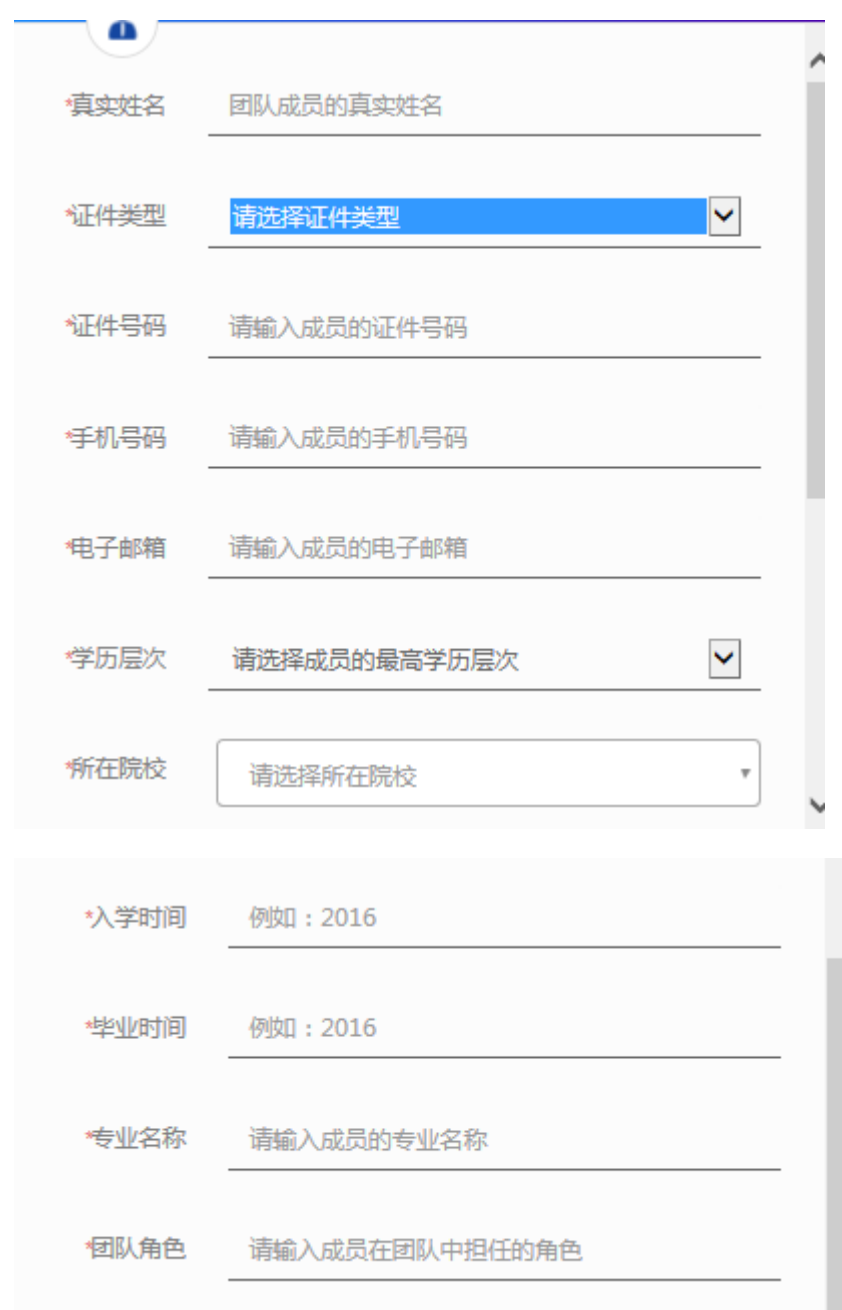

## 步骤三、

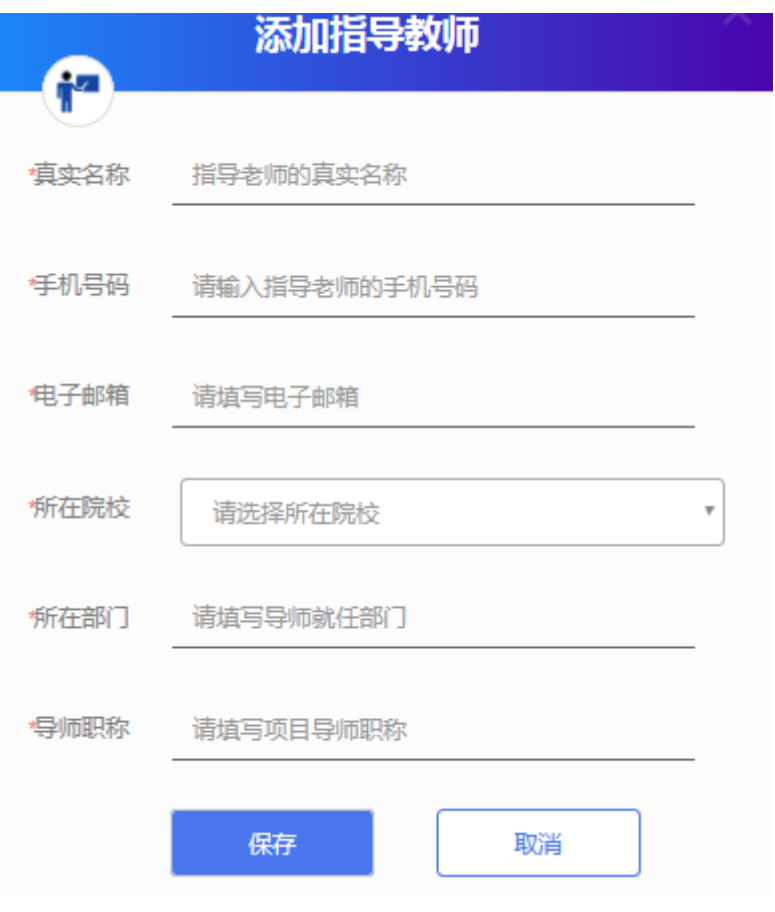

步骤四、

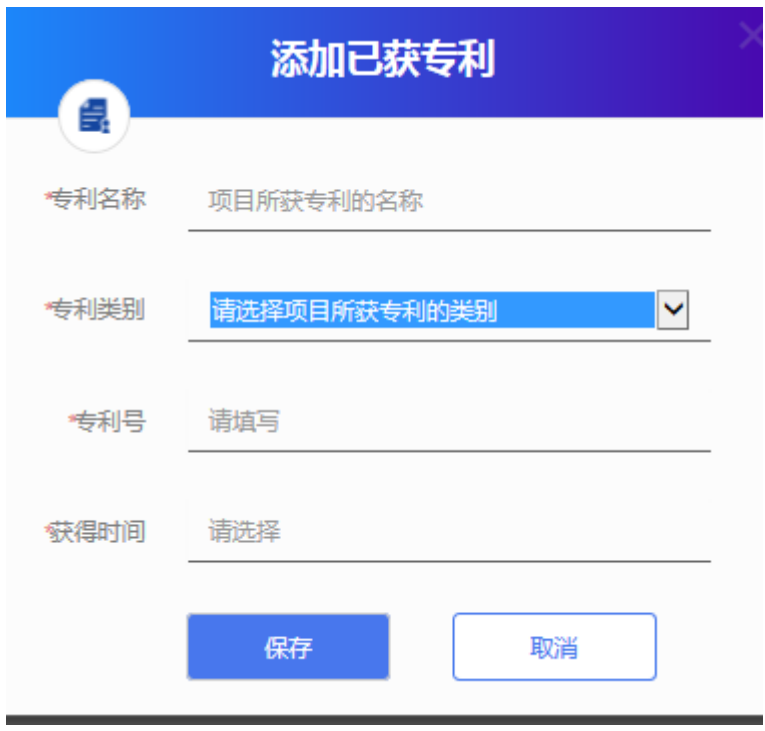

步骤五、

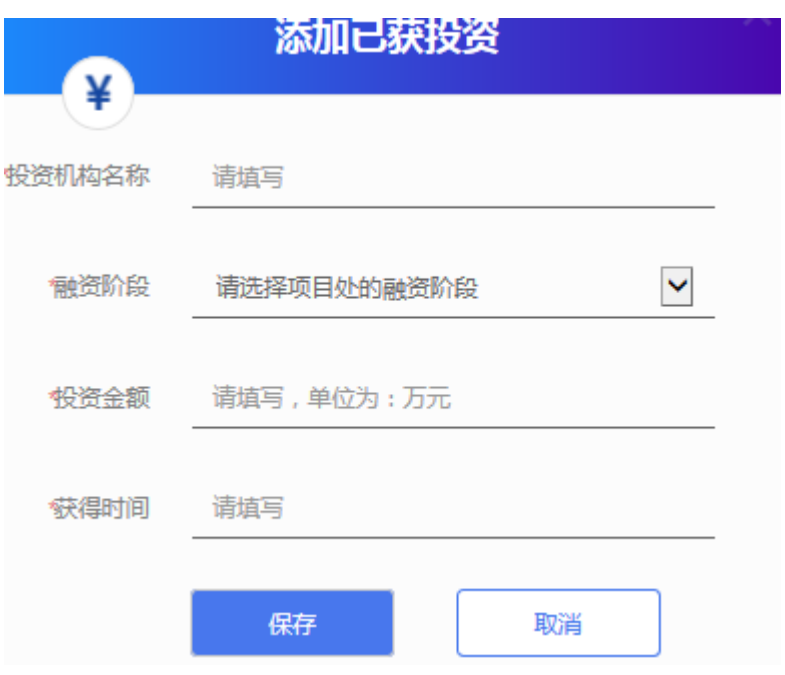

注:项目注册人必须是本项目负责人